## **zebraIDパスワード有効期限切れによるパスワード変更方法**

## zebra

1

**2024年7月7日(日)22:00~7月8日(月)8:00 パスワード管理のセキュリティ対策のため、 システムメンテナンスを実施いたします。 7月8日(月)8:00以降にzebraIDで各システムにログインしようとすると、パスワード有効期限切れ**

**エラーが表示されますので、パスワードをご変更の上、ご利用いただきますようお願いします。**

zebra/なびにログイン時に、zebra[のログイン画面](https://cszebra.zexy.net/id/login/)で、ID、パスワードを入力してログインいただくと パスワード有効期限切れメッセージが表示されます。そのままパスワードの変更をお願いします。

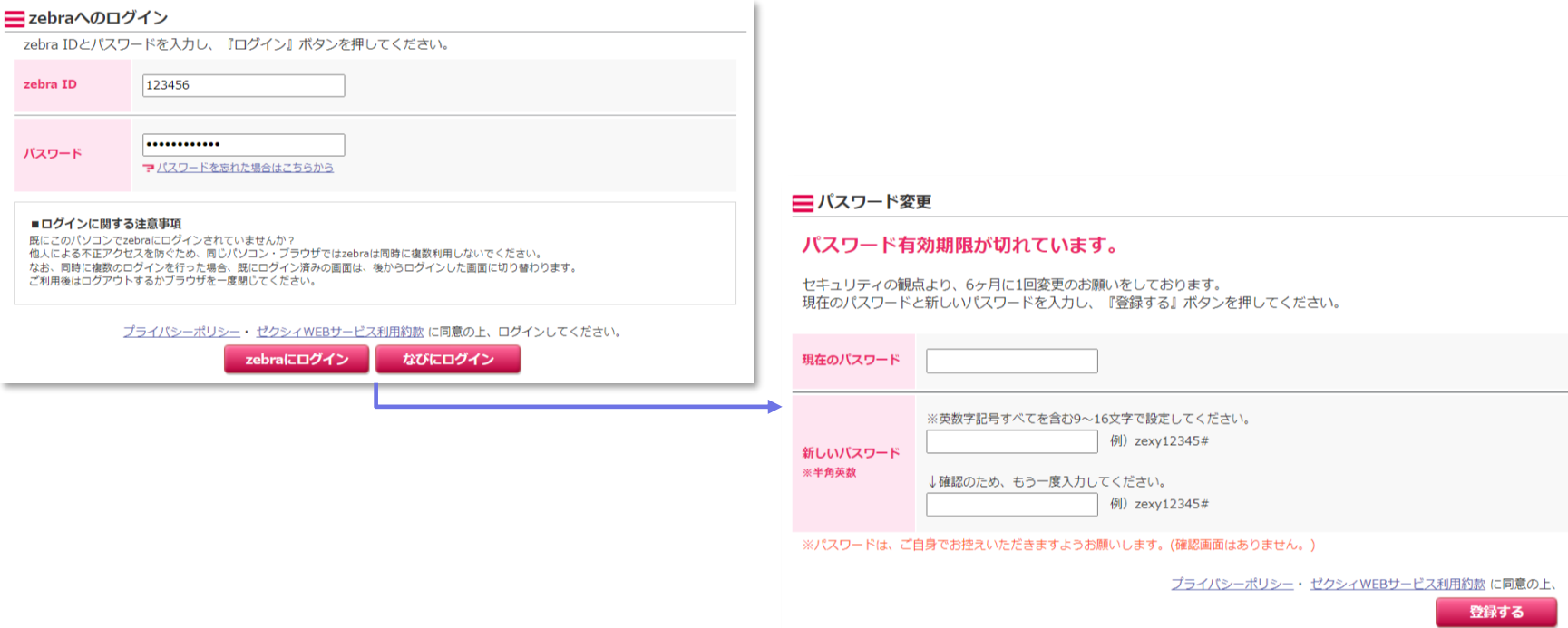

- ※ 現在のパスワードがわからない場合は、次ページをご参照ください。
- ※ zebraでパスワード変更後、続けてzebraAMSをご利用される場合、 パスワード変更完了後5分以上お待ちの上、新しいパスワードでzebraAMSにログインください。 (新しいパスワードがzebraAMSに反映されるまで5分程度時間がかかります)

## **現在のパスワードがわからない(秘密の質問と答えはわかる)場合**

zebraのパスワード忘れ画面 (<https://cszebra.zexy.net/id/passwordForgetting/doInput>) より、

IDおよび秘密の設問と答えを入力して、確認メールを送信するボタンを押すと

IDに登録いただいているメールアドレスにメールが送信されますので、新規パスワードの設定をしてください。

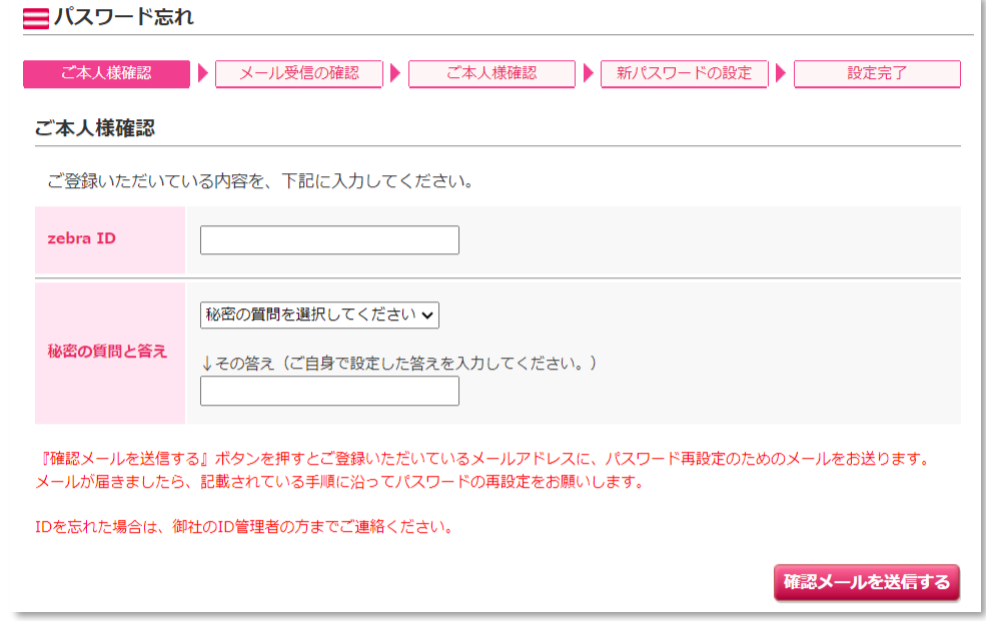

## **現在のパスワードも、秘密の質問と答えも、わからない場合**

貴社で、zebraの管理者権限をお持ちの方に、パスワードの再設定をご依頼ください。

管理者権限の方向け>パスワードの再設定の方法については、下記マニュアルをご参照ください。 [https://cszebra.zexy.net/z/contents/manual/pdf/id\\_all.pdf#page=14](https://cszebra.zexy.net/z/contents/manual/pdf/id_all.pdf#page=14)

※ 管理者権限の方で、他に管理者権限の方がいらっしゃらない場合は、ゼクシィサポートデスクまで パスワードの再設定をご依頼ください。 再設定には、ご本人確認のため、登録されている「お名前」「メールアドレス」「電話番号」が必要です。 あらかじめご準備ください。